## [Wisenet Mobile v2.0] Equipment list is not visible

Info

| ) Type | 🛛 🗌 Quality 🗆 Settings 🗆 Repair 🗆 Firmware 🛛 | Etc |
|--------|----------------------------------------------|-----|
| n rjpe |                                              |     |

**WISE**Net

## 1. Model

- Wisenet Mobile v2.0 (Android only)

## 2. Phenomenon

- After the Wisenet Mobile v2.0 update, Equipment list is not visible

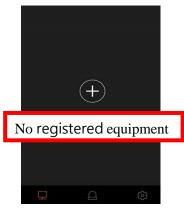

- 3. Service guide
- After deleting the app cache, re-register the device.
- . Delete App  $\rightarrow$  reinstall App  $\rightarrow$  Delete app cache  $\rightarrow$  Re-register equipment

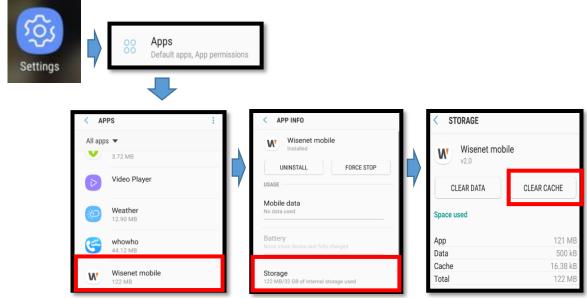

[How to delete Cache : Settings → Apps → Wisenet Mobile → Storage → CLEAR CACHE]

X We are sorry for the inconvenience. We will improve as soon as possible.